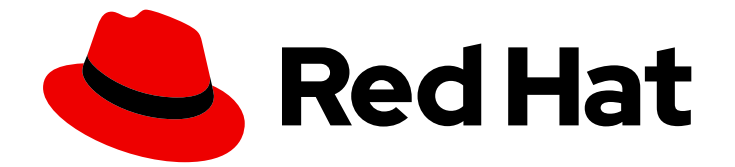

# Red Hat AMQ 2021.q3

# Release Notes for AMQ Streams 1.8 on **OpenShift**

For use with AMQ Streams on OpenShift Container Platform

Last Updated: 2021-12-14

For use with AMQ Streams on OpenShift Container Platform

### Legal Notice

Copyright © 2021 Red Hat, Inc.

The text of and illustrations in this document are licensed by Red Hat under a Creative Commons Attribution–Share Alike 3.0 Unported license ("CC-BY-SA"). An explanation of CC-BY-SA is available at

http://creativecommons.org/licenses/by-sa/3.0/

. In accordance with CC-BY-SA, if you distribute this document or an adaptation of it, you must provide the URL for the original version.

Red Hat, as the licensor of this document, waives the right to enforce, and agrees not to assert, Section 4d of CC-BY-SA to the fullest extent permitted by applicable law.

Red Hat, Red Hat Enterprise Linux, the Shadowman logo, the Red Hat logo, JBoss, OpenShift, Fedora, the Infinity logo, and RHCE are trademarks of Red Hat, Inc., registered in the United States and other countries.

Linux ® is the registered trademark of Linus Torvalds in the United States and other countries.

Java ® is a registered trademark of Oracle and/or its affiliates.

XFS ® is a trademark of Silicon Graphics International Corp. or its subsidiaries in the United States and/or other countries.

MySQL<sup>®</sup> is a registered trademark of MySQL AB in the United States, the European Union and other countries.

Node.js ® is an official trademark of Joyent. Red Hat is not formally related to or endorsed by the official Joyent Node.js open source or commercial project.

The OpenStack ® Word Mark and OpenStack logo are either registered trademarks/service marks or trademarks/service marks of the OpenStack Foundation, in the United States and other countries and are used with the OpenStack Foundation's permission. We are not affiliated with, endorsed or sponsored by the OpenStack Foundation, or the OpenStack community.

All other trademarks are the property of their respective owners.

### Abstract

These release notes contain the latest information about new features, enhancements, fixes, and issues contained in the AMQ Streams 1.8 release.

# Table of Contents

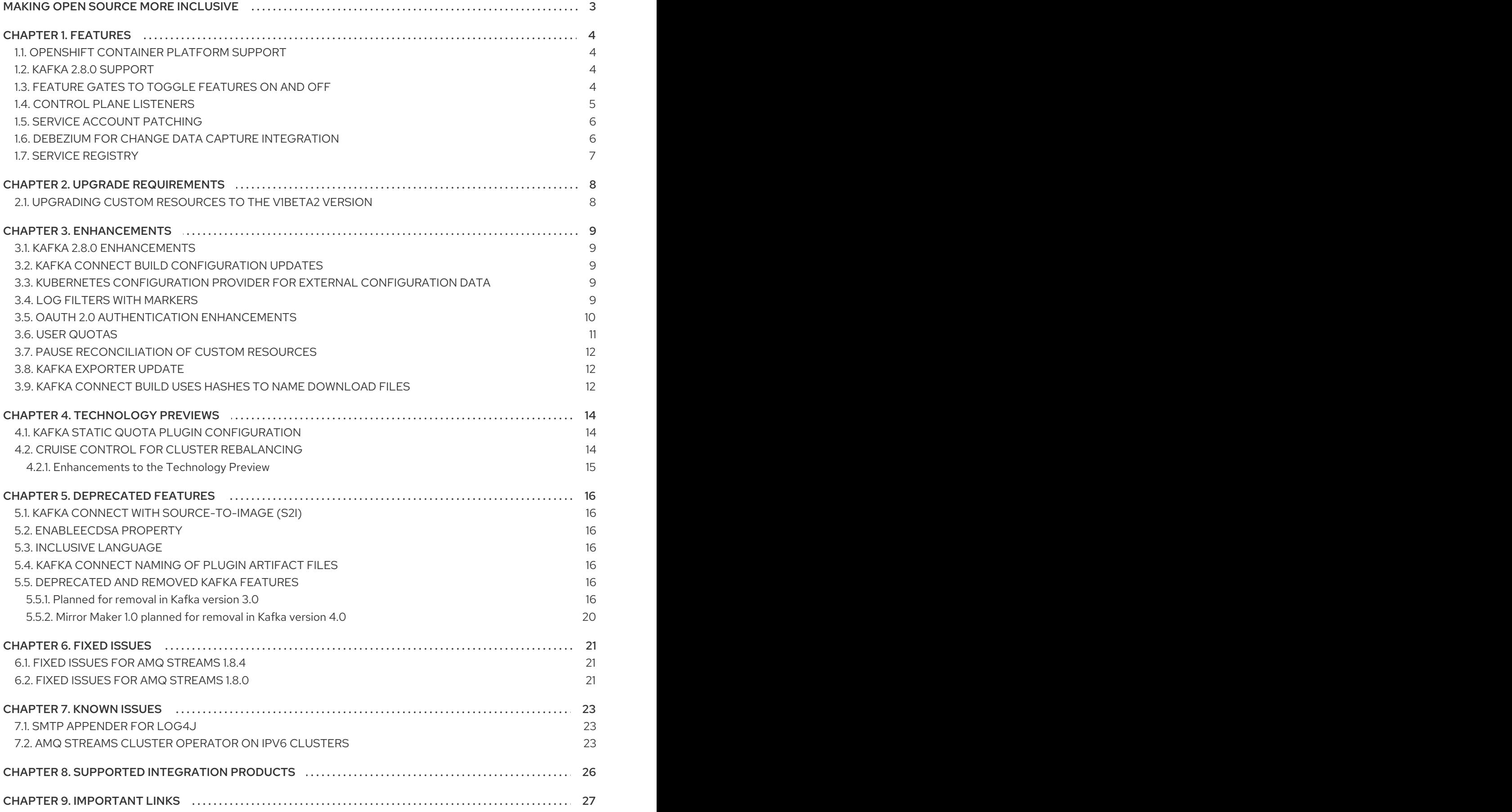

# MAKING OPEN SOURCE MORE INCLUSIVE

<span id="page-6-0"></span>Red Hat is committed to replacing problematic language in our code, documentation, and web properties. We are beginning with these four terms: master, slave, blacklist, and whitelist. Because of the enormity of this endeavor, these changes will be implemented gradually over several upcoming releases. For more details, see our CTO Chris Wright's [message](https://www.redhat.com/en/blog/making-open-source-more-inclusive-eradicating-problematic-language) .

# CHAPTER 1. FEATURES

<span id="page-7-0"></span>AMQ Streams version 1.8 is based on Strimzi 0.24.x.

The features added in this release, and that were not in previous releases of AMQ Streams, are outlined below.

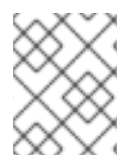

### **NOTE**

To view all the [enhancements](https://issues.redhat.com/issues/?filter=12364450) and bugs that are resolved in this release, see the AMQ Streams Jira project.

# <span id="page-7-1"></span>1.1. OPENSHIFT CONTAINER PLATFORM SUPPORT

AMQ Streams 1.8 is supported on OpenShift Container Platform 4.6 and 4.8.

For more information about the supported platform versions, see the Red Hat Knowledgebase article Red Hat AMQ 7 Supported [Configurations](https://access.redhat.com/articles/2791941) .

# <span id="page-7-2"></span>1.2. KAFKA 2.8.0 SUPPORT

AMQ Streams now supports Apache Kafka version 2.8.0.

AMQ Streams uses Kafka 2.8.0. Only Kafka distributions built by Red Hat are supported.

You must upgrade the Cluster Operator to AMQ Streams version 1.8 before you can upgrade brokers and client applications to Kafka 2.8.0. For upgrade instructions, see [Upgrading](https://access.redhat.com/documentation/en-us/red_hat_amq/2021.q3/html-single/deploying_and_upgrading_amq_streams_on_openshift/index#assembly-upgrade-str) AMQ Streams.

Refer to the [Kafka](https://archive.apache.org/dist/kafka/2.7.0/RELEASE_NOTES.html) 2.7.0 and [Kafka](https://www.apache.org/dist/kafka/2.8.0/RELEASE_NOTES.html) 2.8.0 Release Notes for additional information.

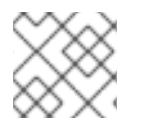

#### **NOTE**

Kafka 2.7.x is supported only for the purpose of upgrading to AMQ Streams 1.8.

For more information on supported versions, see the Red Hat AMQ 7 [Component](https://access.redhat.com/articles/3188232) Details Page on the Customer Portal.

Kafka version 2.8.0 requires ZooKeeper version 3.5.9. Therefore, the Cluster Operator performs a ZooKeeper upgrade when you upgrade from AMQ Streams 1.7 to AMQ Streams 1.8.

### <span id="page-7-3"></span>1.3. FEATURE GATES TO TOGGLE FEATURES ON AND OFF

As a Kafka cluster administrator, you can now toggle a subset of features on and off using *feature gates* in the operator's deployment configuration. Feature gates are currently available only for the Cluster Operator; future releases might add feature gates to other operators.

AMQ Streams 1.8 introduces the following feature gates and associated new features:

- **ControlPlaneListener** to toggle control plane [listeners](#page-9-2)
- **ServiceAccountPatching** to toggle service account [patching](#page-9-0)

Feature gates have a default state of *enabled* or *disabled*. When enabled, a feature gate changes the behavior of the operator and enables the feature in your AMQ Streams deployment.

<span id="page-8-1"></span>Feature gates have a maturity level of *Alpha*, *Beta*, or *Generally Available* (GA).

| Feature gate maturity level | <b>Description</b>                                                                                                    | Default state |
|-----------------------------|----------------------------------------------------------------------------------------------------|---------------|
| Alpha                       | Controls features that might be<br>experimental, unstable, or not<br>sufficiently tested for production<br>use. These features are subject to<br>change in future releases. | Disabled      |
| <b>Beta</b>                 | Controls features that are well<br>tested. These features are not<br>likely to change in future releases.                                                                   | Enabled       |
| General Availability (GA)   | Controls features that are stable,<br>well tested, and suitable for<br>production use. GA features will<br>not change in future releases.                                   | Enabled       |

Table 1.1. Maturity levels of feature gates

#### Configuring feature gates

In the Cluster Operator's deployment configuration, in the **STRIMZI\_FEATURE\_GATES** environment variable, specify a comma-separated list of feature gate names and prefixes. A **+** prefix enables the feature gate and a **-** prefix disables it.

#### Example: Enabling the Control Plane Listener feature gate

1. Edit the Deployment for the Cluster Operator:

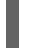

oc edit deployment strimzi-cluster-operator

2. Add the **STRIMZI\_FEATURE\_GATES** environment variable with a value of **+ControlPlaneListener**

*# ...* env: *#...* - name: STRIMZI\_FEATURE\_GATES value: +ControlPlaneListener *#...*

See [Feature](https://access.redhat.com/documentation/en-us/red_hat_amq/2021.q3/html-single/using_amq_streams_on_openshift/index#ref-operator-cluster-feature-gates-str) gates and Cluster Operator [configuration](https://access.redhat.com/documentation/en-us/red_hat_amq/2021.q3/html-single/using_amq_streams_on_openshift/index#ref-operator-cluster-str).

# <span id="page-8-0"></span>1.4. CONTROL PLANE LISTENERS

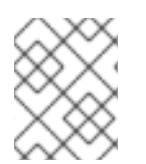

#### **NOTE**

This feature is controlled using the **ControlPlaneListener** feature gate, which is in alpha stage and disabled by default. For more information, see [Feature](#page-8-1) gates.

<span id="page-9-2"></span>In a standard AMQ Streams cluster, control plane traffic and data plane traffic both use the same interbroker listener on port 9091.

With this release, you can configure your cluster so that control plane traffic uses a dedicated *control plane listener* on port 9090. Data plane traffic continues to use the listener on port 9091.

Using control plane listeners might improve performance because important controller connections, such as partition leadership changes, are not delayed by data replication across brokers. The majority of data plane traffic consists of this data replication.

See [Control](https://access.redhat.com/documentation/en-us/red_hat_amq/2021.q3/html-single/using_amq_streams_on_openshift/index#control_plane_listener_feature_gate) plane listener feature gate.

### <span id="page-9-0"></span>1.5. SERVICE ACCOUNT PATCHING

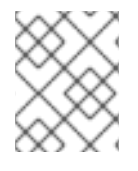

#### **NOTE**

This feature is controlled using the **ServiceAccountPatching** feature gate, which is in alpha stage and disabled by default. For more information, see [Feature](#page-8-1) gates.

By default, the Cluster Operator does not update service accounts.

With this release, you can enable updates to service accounts to be applied in every reconciliation. For example, the Cluster Operator can apply custom labels or annotations to the service account. Custom labels and annotations are configured for custom resources using the **template.serviceAccount** property.

#### Example custom labels and annotations

```
# ...
template:
 serviceAccount:
  metadata:
   labels:
     label1: value1
     label2: value2
    annotations:
     annotation1: value1
     annotation2: value2
# ...
```
See Service Account [patching](https://access.redhat.com/documentation/en-us/red_hat_amq/2021.q3/html-single/using_amq_streams_on_openshift/index#service_account_patching_feature_gate) feature gate.

### <span id="page-9-1"></span>1.6. DEBEZIUM FOR CHANGE DATA CAPTURE INTEGRATION

Red Hat Debezium is a distributed change data capture platform. It captures row-level changes in databases, creates change event records, and streams the records to Kafka topics. Debezium is built on Apache Kafka. You can deploy and integrate Debezium with AMQ Streams. Following a deployment of AMQ Streams, you deploy Debezium as a connector configuration through Kafka Connect. Debezium passes change event records to AMQ Streams on OpenShift. Applications can read these *change event streams* and access the change events in the order in which they occurred.

Debezium has multiple uses, including:

• Data replication

- Updating caches and search indexes
- Simplifying monolithic applications
- **•** Data integration
- Enabling streaming queries

Debezium provides connectors (based on Kafka Connect) for the following common databases:

- $\bullet$  Db2
- MongoDB
- MySQL
- PostgreSQL
- SQL Server

For more information on deploying Debezium with AMQ Streams, refer to the product [documentation](https://access.redhat.com/documentation/en-us/red_hat_integration/2021.q3/).

### <span id="page-10-0"></span>1.7. SERVICE REGISTRY

You can use Service Registry as a centralized store of service schemas for data streaming. For Kafka, you can use Service Registry to store *Apache Avro* or JSON schema.

Service Registry provides a REST API and a Java REST client to register and query the schemas from client applications through server-side endpoints.

Using Service Registry decouples the process of managing schemas from the configuration of client applications. You enable an application to use a schema from the registry by specifying its URL in the client code.

For example, the schemas to serialize and deserialize messages can be stored in the registry, which are then referenced from the applications that use them to ensure that the messages that they send and receive are compatible with those schemas.

Kafka client applications can push or pull their schemas from Service Registry at runtime.

For more information on using Service Registry with AMQ Streams, refer to the Service Registry [documentation.](https://access.redhat.com/documentation/en-us/red_hat_integration/#category-service-registry)

# CHAPTER 2. UPGRADE REQUIREMENTS

<span id="page-11-0"></span>You must upgrade your custom resources to use API version **v1beta2** before upgrading to AMQ Streams version 1.8.

The **v1beta2** API version for all custom resources was introduced with AMQ Streams 1.7. For AMQ Streams 1.8, **v1alpha1** and **v1beta1** API versions were removed from all AMQ Streams custom resources apart from **KafkaTopic** and **KafkaUser**.

Upgrade of the custom resources to **v1beta2** prepares AMQ Streams for a move to Kubernetes CRD **v1**, which is required for Kubernetes v1.22.

If you are upgrading from an AMQ Streams version prior to version 1.7:

- 1. Upgrade to AMQ Streams 1.7
- 2. Convert the custom resources to **v1beta2**
- 3. Upgrade to AMQ Streams 1.8

See Deploying and [upgrading](https://access.redhat.com/documentation/en-us/red_hat_amq/2021.q3/html-single/deploying_and_upgrading_amq_streams_on_openshift/index) AMQ Streams .

### <span id="page-11-1"></span>2.1. UPGRADING CUSTOM RESOURCES TO THE**V1BETA2** VERSION

To support the upgrade of custom resources to **v1beta2**, AMQ Streams provides an *API conversion tool*, which you can download from the AMQ Streams [download](https://access.redhat.com/jbossnetwork/restricted/listSoftware.html?downloadType=distributions&product=jboss.amq.streams) site .

You perform the custom resources upgrades in two steps.

#### Step one: Convert the format of custom resources

Using the API conversion tool, you can convert the format of your custom resources into a format applicable to **v1beta2** in one of two ways:

- Converting the YAML files that describe the configuration for AMQ Streams custom resources
- Converting AMQ Streams custom resources directly in the cluster

Alternatively, you can manually convert each custom resource into a format applicable to **v1beta2**. Instructions for manually converting custom resources are included in the documentation.

#### Step two: Upgrade CRDs to **v1beta2**

Next, using the API conversion tool with the **crd-upgrade** command, you must set **v1beta2** as the *storage* API version in your CRDs. You cannot perform this step manually.

For full instructions, see [Upgrading](https://access.redhat.com/documentation/en-us/red_hat_amq/2021.q3/html-single/deploying_and_upgrading_amq_streams_on_openshift/index#assembly-upgrade-resources-str) AMQ Streams .

# CHAPTER 3. ENHANCEMENTS

<span id="page-12-0"></span>The enhancements added in this release are outlined below.

### <span id="page-12-1"></span>3.1. KAFKA 2.8.0 ENHANCEMENTS

For an overview of the [enhancements](https://www.apache.org/dist/kafka/2.8.0/RELEASE_NOTES.html) introduced with Kafka 2.8.0, refer to the Kafka 2.8.0 Release Notes.

### <span id="page-12-2"></span>3.2. KAFKA CONNECT BUILD CONFIGURATION UPDATES

You can use **build** configuration so that AMQ Streams automatically builds a container image with the connector plugins you require for your data connections.

A dedicated service account is now created with Kafka Connect build pods. The service account is distinct from Kafka Connect itself. Before this release, the build ran under the default service account. Having its own identity is useful when specifying authentication and access.

Kafka Connect build now also works behind proxies if standard HTTP proxies (**HTTP\_PROXY**, **HTTPS\_PROXY**, and **NO\_PROXY**) are set as environment variables for the AMQ Streams deployment.

See:

- Creating a new container image [automatically](https://access.redhat.com/documentation/en-us/red_hat_amq/2021.q3/html-single/deploying_and_upgrading_amq_streams_on_openshift/index#creating-new-image-using-kafka-connect-build-str) using AMQ Streams
- **Build** schema [reference](https://access.redhat.com/documentation/en-us/red_hat_amq/2021.q3/html-single/using_amq_streams_on_openshift/index#type-Build-reference)

### <span id="page-12-3"></span>3.3. KUBERNETES CONFIGURATION PROVIDER FOR EXTERNAL CONFIGURATION DATA

Use the *Kubernetes Configuration Provider* plugin to load configuration data from external sources. You can load data from OpenShift Secrets or ConfigMaps.

The provider operates independently of AMQ Streams. It loads the data without needing to restart the Kafka component, even when using a new Secret or ConfigMap.

You can use it to load configuration data for all Kafka components, including producers and consumers. Use it, for example, to provide the credentials for a Kafka Connect instance hosting multiple connectors without disruption

See Loading [configuration](https://access.redhat.com/documentation/en-us/red_hat_amq/2021.q3/html-single/using_amq_streams_on_openshift/index#proc-loading-config-with-provider-str) values from external sources .

# <span id="page-12-4"></span>3.4. LOG FILTERS WITH MARKERS

If you are using a ConfigMap to configure the (log4j2) logging levels for AMQ Streams Operators, you can now define logging filters to limit what is returned in the log. You add the filter properties to the ConfigMap.

The filters use *markers* to specify what to include in the log. You specify a kind, namespace and name for the marker. For example, if a Kafka cluster is failing, you can isolate the logs by specifying the kind as **Kafka**, and use the namespace and name of the failing cluster.

This example shows a marker filter for a Kafka cluster named **my-kafka-cluster**.

#### Basic logging filter configuration

<span id="page-13-4"></span><span id="page-13-3"></span><span id="page-13-2"></span><span id="page-13-1"></span>appender.console.filter.filter1.type=MarkerFilter **1** appender.console.filter.filter1.onMatch=ACCEPT **2** appender.console.filter.filter1.onMismatch=DENY **3** appender.console.filter.filter1.marker=Kafka(my-namespace/my-kafka-cluster) **4**

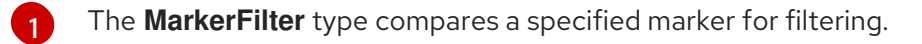

[2](#page-13-2) The **onMatch** property accepts the log if the marker matches.

[3](#page-13-3) The **onMismatch** property rejects the log if the marker does not match.

[4](#page-13-4) The marker used for filtering is in the format *KIND(NAMESPACE/NAME-OF-RESOURCE)*.

See Adding logging filters to [Operators](https://access.redhat.com/documentation/en-us/red_hat_amq/2021.q3/html-single/using_amq_streams_on_openshift/index#creating-logging-filters_str)

# <span id="page-13-0"></span>3.5. OAUTH 2.0 AUTHENTICATION ENHANCEMENTS

#### Configure audience and scope

You can now configure the **clientAudience** and **clientScope** properties when obtaining a token from the authorization server. The property values are passed to the token endpoint as **audience** and **scope** parameters. Both properties are configured in the OAuth 2.0 authentication listener configuration in the **Kafka** custom resource.

Use these properties in the following scenarios:

- When obtaining an access token for inter-broker authentication
- In the name of a client for OAuth 2.0 over PLAIN client authentication, using a **clientId** and **secret**

Specifically, the **audience** and **scope** can now be included in the request when the PLAIN callback first exchanges the **clientID** (as the username) and the **secret** (as the password) with the authorization server in order to obtain an access token.

These properties affect whether a client can obtain a token and the content of the token. They do not affect token validation rules imposed by the listener.

#### Example configuration for **clientAudience** and **clientScope** properties

*# ...* authentication: type: oauth *# ...* clientAudience: *AUDIENCE* clientScope: *SCOPE*

Authorization servers sometimes provide **aud** (audience) claims in JWT access tokens. When audience checks are enabled, the Kafka broker rejects tokens that do not contain the broker's **clientId** in their **aud** claims. To enable audience checks, set the **checkAudience** option to **true** in the **oauth** listener configuration. Audience checks are disabled by default.

#### See [Configuring](https://access.redhat.com/documentation/en-us/red_hat_amq/2021.q3/html-single/using_amq_streams_on_openshift/index#proc-oauth-authentication-broker-config-str) OAuth 2.0 support for Kafka brokers and [KafkaListenerAuthenticationOAuth](https://access.redhat.com/documentation/en-us/red_hat_amq/2021.q3/html-single/using_amq_streams_on_openshift/index#type-KafkaListenerAuthenticationOAuth-reference) schema reference

#### Specify **audience** for Kafka Connect and Kafka Bridge

You can now specify the **audience** option when configuring OAuth client authentication for Kafka Connect or the Kafka Bridge in their respective custom resources. Previously, only the **scope** option was supported for these resources.

See [KafkaClientAuthenticationOAuth](https://access.redhat.com/documentation/en-us/red_hat_amq/2021.q3/html-single/using_amq_streams_on_openshift/index#type-KafkaClientAuthenticationOAuth-reference) schema reference

#### Token endpoint not required with OAuth 2.0 over PLAIN

The **tokenEndpointUri** option is no longer required when using the "client ID and secret" method for OAuth 2.0 over PLAIN authentication.

#### Example OAuth 2.0 over PLAIN configuration with token endpoint URI specified

*# ...* authentication: type: oauth *# ...* enablePlain: true tokenEndpointUri: https://OAUTH-SERVER-ADDRESS/auth/realms/external/protocol/openidconnect/token

If the **tokenEndpointUri** is not specified, the listener treats the:

- **username** parameter as the account name
- **password** parameter as the raw access token, which is passed to the authorization server for validation (the same behavior as for OAUTHBEARER authentication)

The behavior of the "long-lived access token" method for OAuth 2.0 over PLAIN authentication is unchanged. The **tokenEndpointUri** is not required when using this method.

See OAuth 2.0 [authentication](https://access.redhat.com/documentation/en-us/red_hat_amq/2021.q3/html-single/using_amq_streams_on_openshift/index#con-oauth-authentication-flow-str) mechanisms

# <span id="page-14-0"></span>3.6. USER QUOTAS

The handling of user quotas through the User Operator is no longer managed by ZooKeeper. Instead, user quotas are handled through the API.

Additionally, support has been added for Kafka's mutation rate quota. This quota limits the number of partition mutations allowed per second. The quota prevents Kafka clusters from being overwhelmed by concurrent topic operations.

The number of partition mutations includes the following types of user requests:

- Creating partitions for a new topic
- Adding partitions to an existing topic
- Deleting partitions from a topic

You can configure a mutation rate quota to control the rate at which mutations are accepted for user requests. The rate is accumulated from the number of partitions created or deleted.

Use the **controllerMutationRate** option to apply the quota to the Kafka user. In this example, 10 partition creation and deletion operations are allowed per second.

#### Example **KafkaUser** configuration with user quotas

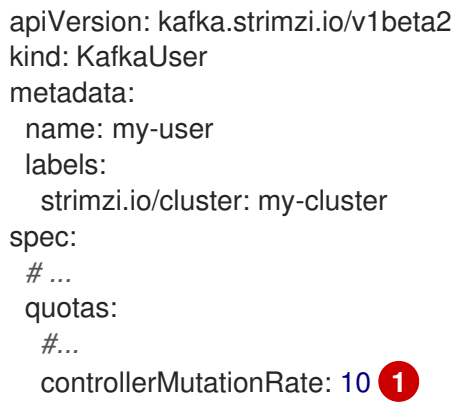

See User [quotas](https://access.redhat.com/documentation/en-us/red_hat_amq/2021.q3/html-single/using_amq_streams_on_openshift/index#user_quotas)

### <span id="page-15-0"></span>3.7. PAUSE RECONCILIATION OF CUSTOM RESOURCES

You can pause the reconciliation of custom resources managed by AMQ Streams operators to perform fixes or make updates. You can also pause reconciliation of custom resources you are creating. The custom resource is created, but it is ignored.

You add an annotation to the custom resource to pause it.

#### Example annotation for pausing reconciliation

```
oc annotate KIND-OF-CUSTOM-RESOURCE NAME-OF-CUSTOM-RESOURCE strimzi.io/pause-
reconciliation="true"
```
It is now possible to pause reconciliation of **KafkaTopic** custom resources.

See Pausing [reconciliation](https://access.redhat.com/documentation/en-us/red_hat_amq/2021.q3/html-single/using_amq_streams_on_openshift/index#proc-pausing-reconciliation-str) of custom resources

### <span id="page-15-1"></span>3.8. KAFKA EXPORTER UPDATE

The custom version of Kafka Exporter that is provided with AMQ Streams has been updated to version 1.3.1. AMQ Streams includes an example Grafana dashboard for Kafka Exporter in the examples provided (**examples/metrics/grafana-dashboards/strimzi-kafka-exporter.json**).

See Add Kafka [Exporter](https://access.redhat.com/documentation/en-us/red_hat_amq/2021.q3/html-single/deploying_and_upgrading_amq_streams_on_openshift/index#assembly-kafka-exporter-str)

### <span id="page-15-2"></span>3.9. KAFKA CONNECT BUILD USES HASHES TO NAME DOWNLOAD FILES

You can configure a **KafkaConnect** resource to create a custom Kafka Connect container image. Using **spec.build** configuration automates the process. You configure **plugins** to specify the implementation artifacts and **output** to reference the container registry that stores the image. AMQ Streams downloads and adds the connector plugins into the new container image.

<span id="page-16-0"></span>The build process now uses the URL hash to name downloaded artifact files. Previously, it used the last segment of the download URL. If your plugin artifact requires a specific name, you can use a new **other** artifact type and its **fileName** field.

### Example naming of a plugin artifact

```
apiVersion: kafka.strimzi.io/v1beta2
kind: KafkaConnect
metadata:
 name: my-connect-cluster
spec:
 #...
 build:
  output:
   #...
  plugins:
   - name: my-plugin
     artifacts:
      - type: other
       url: https://my-domain.tld/my-other-file.ext
       sha512sum: 589...ab4
       fileName: name-of-file.ext
 #...
```
See **Build** schema [reference](https://access.redhat.com/documentation/en-us/red_hat_amq/2021.q3/html-single/using_amq_streams_on_openshift/index#type-Build-schema-reference)

# CHAPTER 4. TECHNOLOGY PREVIEWS

<span id="page-17-0"></span>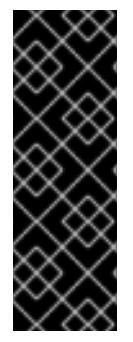

#### IMPORTANT

Technology Preview features are not supported with Red Hat production service-level agreements (SLAs) and might not be functionally complete; therefore, Red Hat does not recommend implementing any Technology Preview features in production environments. This Technology Preview feature provides early access to upcoming product innovations, enabling you to test functionality and provide feedback during the development process. For more information about support scope, see [Technology](https://access.redhat.com/support/offerings/techpreview/) Preview Features Support Scope.

# <span id="page-17-1"></span>4.1. KAFKA STATIC QUOTA PLUGIN CONFIGURATION

Use the *Kafka Static Quota* plugin to set throughput and storage limits on brokers in your Kafka cluster. You enable the plugin and set limits by configuring the **Kafka** resource. You can set a byte-rate threshold and storage quotas to put limits on the clients interacting with your brokers.

### Example Kafka Static Quota plugin configuration

apiVersion: kafka.strimzi.io/v1beta2 kind: Kafka metadata: name: my-cluster spec: kafka: *# ...* config: client.quota.callback.class: io.strimzi.kafka.quotas.StaticQuotaCallback client.quota.callback.static.produce: 1000000 client.quota.callback.static.fetch: 1000000 client.quota.callback.static.storage.soft: 400000000000 client.quota.callback.static.storage.hard: 500000000000 client.quota.callback.static.storage.check-interval: 5

See Setting limits on [brokers](https://access.redhat.com/documentation/en-us/red_hat_amq/2021.q3/html-single/using_amq_streams_on_openshift/index#proc-setting-broker-limits-str) using the Kafka Static Quota plugin

# <span id="page-17-2"></span>4.2. CRUISE CONTROL FOR CLUSTER REBALANCING

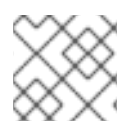

#### **NOTE**

Cruise Control remains in Technology Preview, with some new [enhancements](#page-18-0).

You can deploy Cruise [Control](https://github.com/linkedin/cruise-control) and use it to rebalance your Kafka cluster using *optimization goals* defined constraints on CPU, disk, network load, and more. In a balanced Kafka cluster, the workload is more evenly distributed across the broker pods.

Cruise Control is configured and deployed as part of a **Kafka** resource. You can use the default optimization goals or modify them to suit your requirements. Example YAML configuration files for Cruise Control are provided in **examples/cruise-control/**.

When Cruise Control is deployed, you can create **KafkaRebalance** custom resources to:

- Generate optimization proposals from multiple optimization goals
- Rebalance a Kafka cluster based on an optimization proposal

Other Cruise Control features are not currently supported, including anomaly detection, notifications, write-your-own goals, and changing the topic replication factor.

See Cruise Control for cluster [rebalancing](https://access.redhat.com/documentation/en-us/red_hat_amq/2021.q3/html-single/using_amq_streams_on_openshift/index#cruise-control-concepts-str)

#### <span id="page-18-0"></span>4.2.1. Enhancements to the Technology Preview

#### Refresh optimization proposals

You can now reuse existing **KafkaRebalance** resources with a status of **Ready**, which indicates that cluster rebalancing completed successfully. You can reuse the optimization goals defined in the **KafkaRebalance** resource, or change the goals.

To refresh an optimization proposal:

1. Check the status of the **KafkaRebalance** resource:

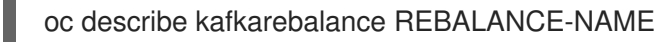

2. Apply the **strimzi.io/rebalance=refresh** annotation:

oc annotate kafkarebalance REBALANCE-NAME strimzi.io/rebalance=refresh

Cruise Control refreshes the optimization proposal to reflect the latest state of your Kafka cluster.

See Approving an [optimization](https://access.redhat.com/documentation/en-us/red_hat_amq/2021.q3/html-single/using_amq_streams_on_openshift/index#proc-approving-optimization-proposal-str) proposal

#### View the broker load in optimization proposals

Optimization proposals now consist of the *broker load* in addition to the summary status. The broker load is returned inside a ConfigMap and shows metrics for the load on each Kafka broker, including the CPU utilization, disk usage, network output rate, and more. The metrics are presented in three categories:

#### before

Current value before the optimization proposal is applied

#### after

Expected value after the optimization proposal is applied

#### difference

Difference between the after value and the before value

The broker load ConfigMap has the same name as the **KafkaRebalance** resource. The metrics are encoded as a JSON string. To view them in a human readable format, use **jq** or a similiar JSON parser. For example:

oc get configmap MY-REBALANCE -o json | jq '.["data"]["brokerLoad.json"]|fromjson|.'

See [Optimization](https://access.redhat.com/documentation/en-us/red_hat_amq/2021.q3/html-single/using_amq_streams_on_openshift/index#con-optimization-proposals-str) proposals overview

# CHAPTER 5. DEPRECATED FEATURES

<span id="page-19-0"></span>The features deprecated in this release, and that were supported in previous releases of AMQ Streams, are outlined below.

## <span id="page-19-1"></span>5.1. KAFKA CONNECT WITH SOURCE-TO-IMAGE (S2I)

With the introduction of **build** configuration to the KafkaConnect resource, AMQ Streams can now automatically build a container image with the connector plugins you require for your data connections.

As a result, support for Kafka Connect with Source-to-Image (S2I) is deprecated.

To prepare for this change, you can migrate Kafka Connect S2I instances to Kafka Connect instances.

See [Migrating](https://access.redhat.com/documentation/en-us/red_hat_amq/2021.q3/html-single/using_amq_streams_on_openshift/index#proc-migrating-kafka-connect-s2i-str) from Kafka Connect with S2I to Kafka Connect

# <span id="page-19-2"></span>5.2. ENABLEECDSA PROPERTY

The **enableECDSA** property has been deprecated in the **oauth** listener configuration for the Kafka broker. The value of this property is now ignored.

ECDSA encryption is available through the Java Cryptography Extension (JCE). The Bouncy Castle Crypto libraries are no longer packaged with AMQ Streams.

# <span id="page-19-3"></span>5.3. INCLUSIVE LANGUAGE

The **topicsBlacklistPattern** and **groupsBlacklistPattern** properties in the **KafkaMirrorMaker2** resource are deprecated. The properties will be removed and replaced by **topicsExcludePattern** and **groupsExcludePattern**.

The **whitelist** property in the **KafkaMirrorMaker** resource is deprecated. The property will be replaced by **include**.

# <span id="page-19-4"></span>5.4. KAFKA CONNECT NAMING OF PLUGIN ARTIFACT FILES

The Kafka Connect build process now uses the URL hash to name downloaded artifact files. Previously, it used the last segment of the download URL.

See Kafka Connect build uses hashes to name [download](#page-16-0) files

### <span id="page-19-5"></span>5.5. DEPRECATED AND REMOVED KAFKA FEATURES

This section gives advance notice of important deprecations and removals in the Apache Kafka project.

#### <span id="page-19-6"></span>5.5.1. Planned for removal in Kafka version 3.0

Kafka version 3.0 will be shipped with the next major release of AMQ Streams.

The following table shows methods and components that were deprecated in Kafka 2.x or earlier and will be removed in Kafka 3.0. This list is not exhaustive.

#### Table 5.1. Deprecated API methods and components that will be removed in Kafka 3.0

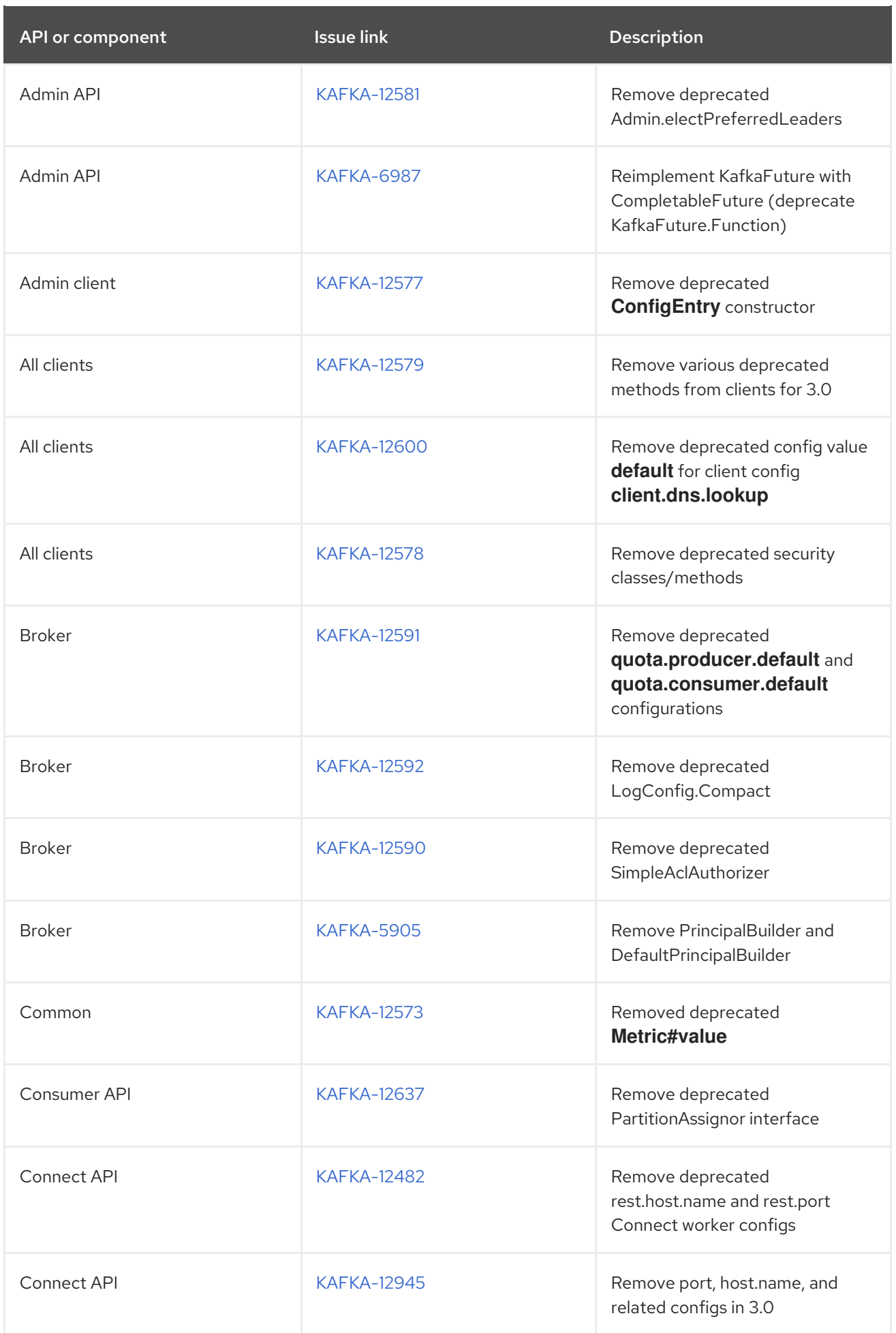

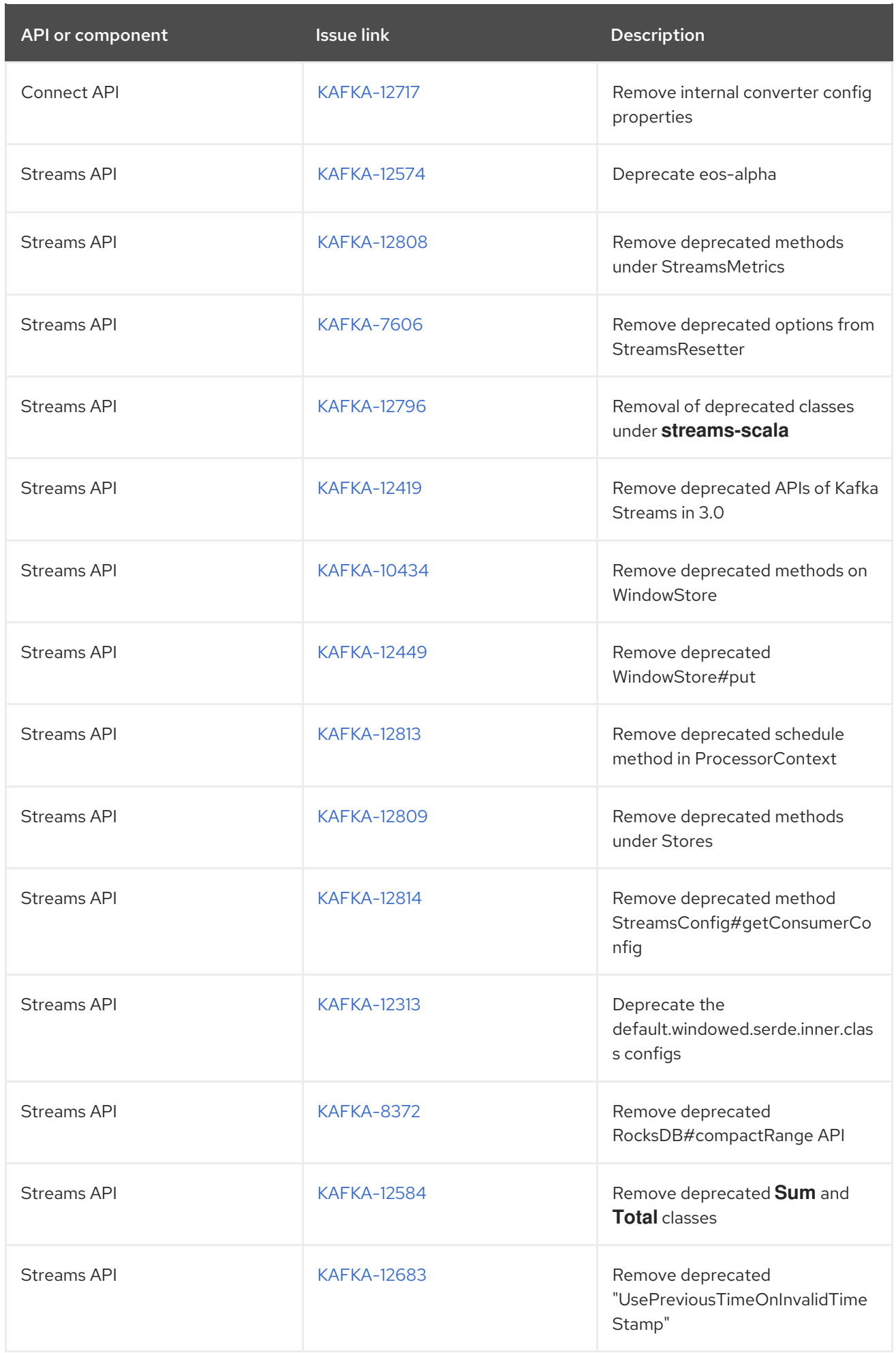

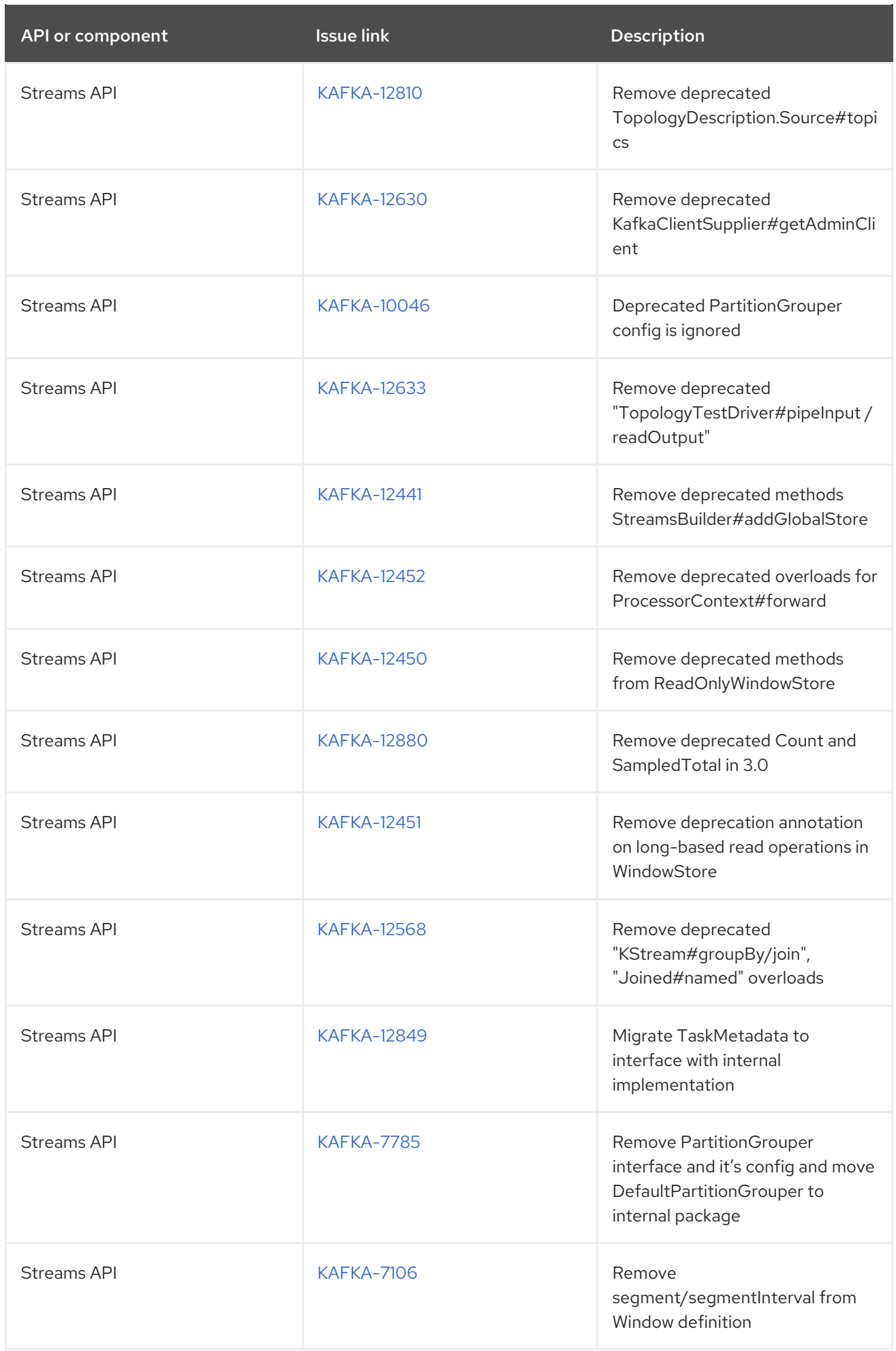

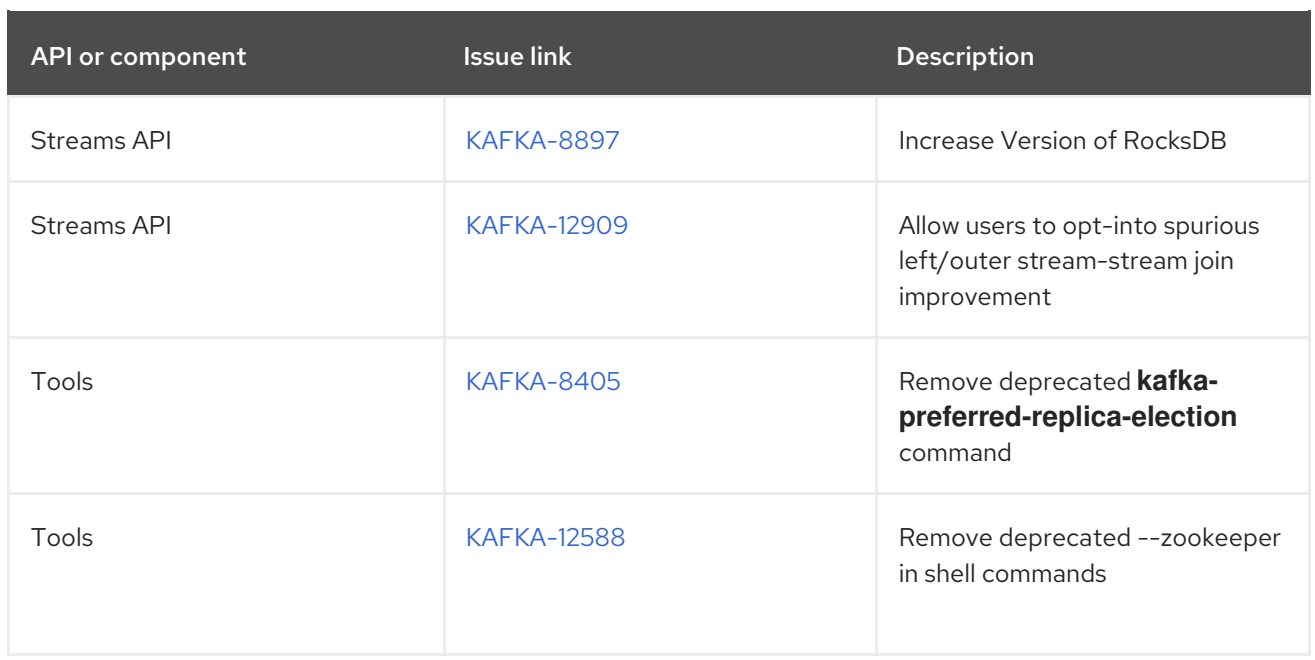

### <span id="page-23-0"></span>5.5.2. Mirror Maker 1.0 planned for removal in Kafka version 4.0

Kafka version 4.0 will be shipped in a future major release of AMQ Streams.

The following table shows a feature that will be deprecated in Kafka 3.0 and removed in Kafka 4.0.

#### Table 5.2. Components that will be deprecated in Kafka 3.0 and removed in Kafka 4.0

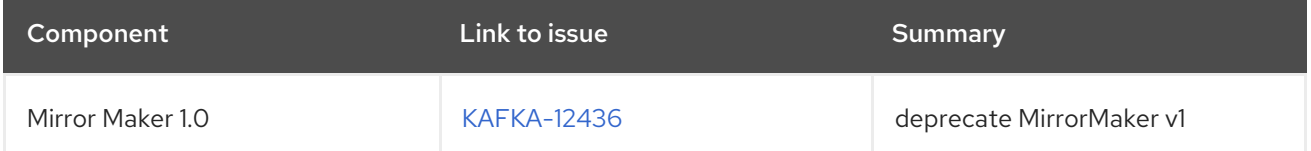

# CHAPTER 6. FIXED ISSUES

<span id="page-24-0"></span>The following sections list the issues fixed in AMQ Streams 1.8.x. Red Hat recommends that you upgrade to the latest patch release

For details of the issues fixed in Kafka 2.8.0, refer to the Kafka 2.8.0 [Release](https://www.apache.org/dist/kafka/2.8.0/RELEASE_NOTES.html) Notes .

### <span id="page-24-1"></span>6.1. FIXED ISSUES FOR AMQ STREAMS 1.8.4

The AMQ Streams 1.8.4 patch release is now available.

The AMQ Streams product images have been upgraded to version 1.8.4.

For [additional](https://access.redhat.com/articles/6590631) details about the issues resolved in AMQ Streams 1.8.4, see AMQ Streams 1.8.x Resolved Issues.

#### Log4j2 vulnerability

The 1.8.4 release fixes a remote code execution vulnerability for AMQ Streams components that use log4j2. The vulnerability could allow a remote code execution on the server if the system logs a string value from an unauthorized source. This affects log4j versions between 2.0 and 2.14.1.

For more information, see [CVE-2021-44228](https://access.redhat.com/security/cve/cve-2021-44228).

# <span id="page-24-2"></span>6.2. FIXED ISSUES FOR AMQ STREAMS 1.8.0

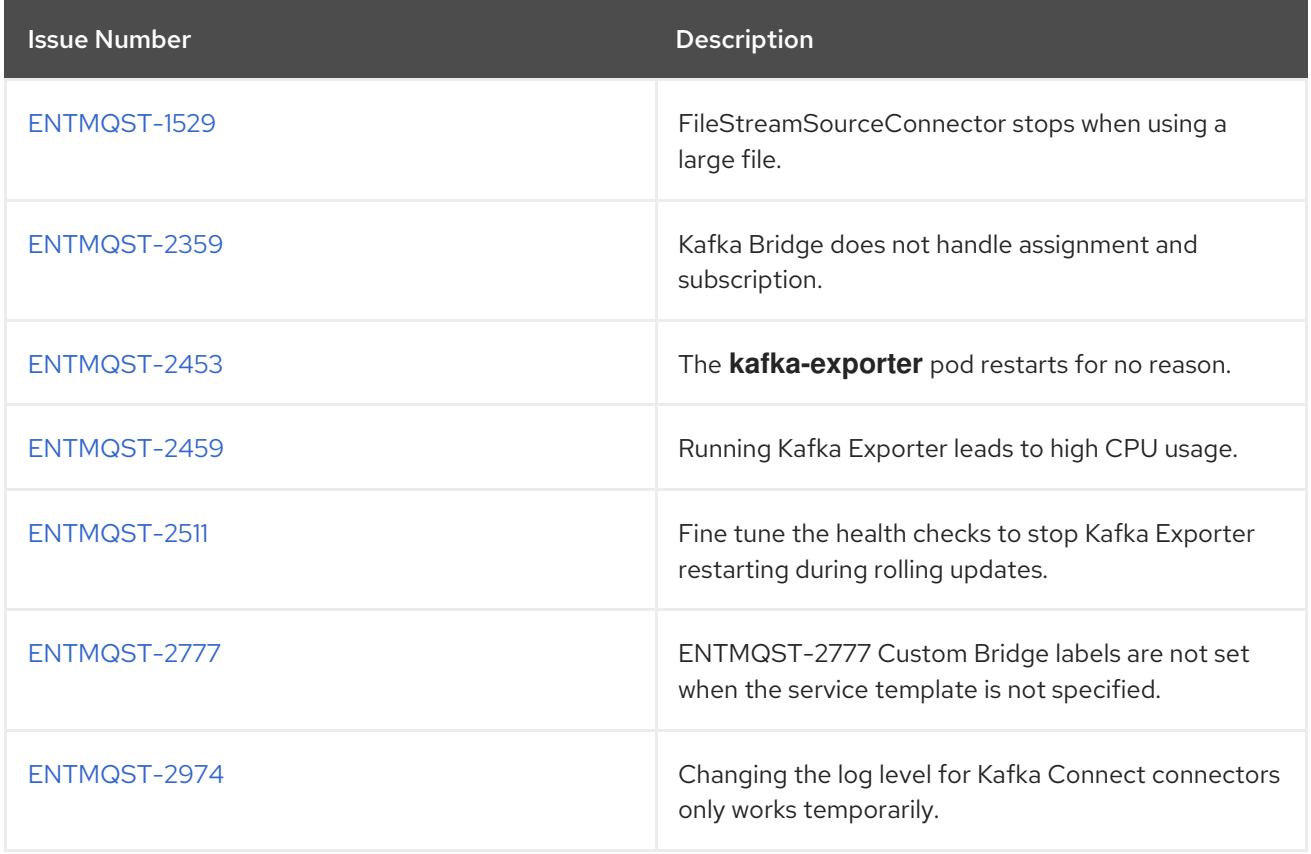

Table 6.1. Fixed common vulnerabilities and exposures (CVEs)

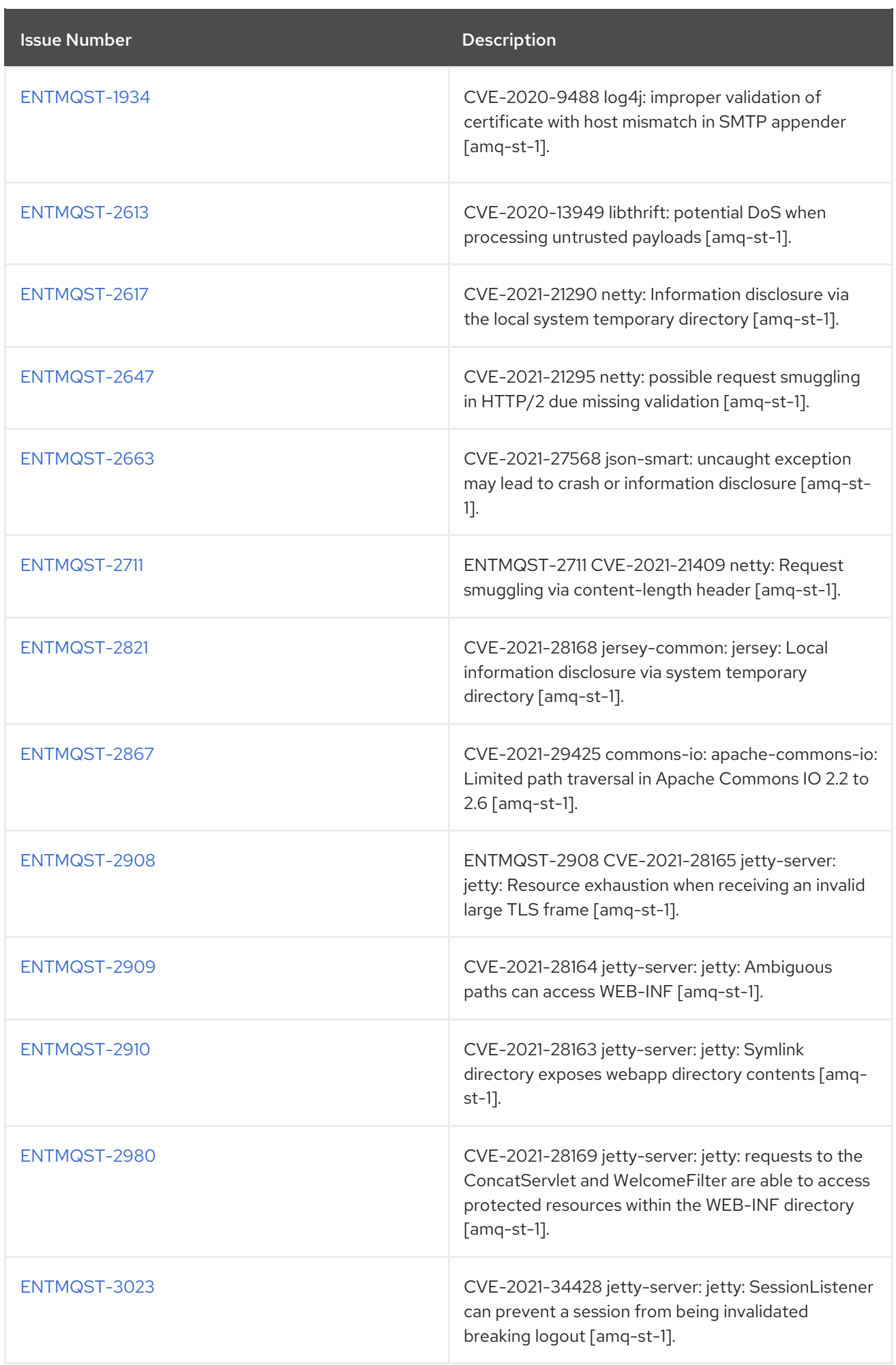

# CHAPTER 7. KNOWN ISSUES

<span id="page-26-0"></span>This section lists the known issues for AMQ Streams 1.8.

### <span id="page-26-1"></span>7.1. SMTP APPENDER FOR LOG4J

AMQ Streams ships with a potentially vulnerable version of log4j (**log4j-1.2.17.redhat-3**). The vulnerability lies with the SMTP appender functionality, which is not used by AMQ Streams in its default configuration.

#### Table 7.1. CVE issue

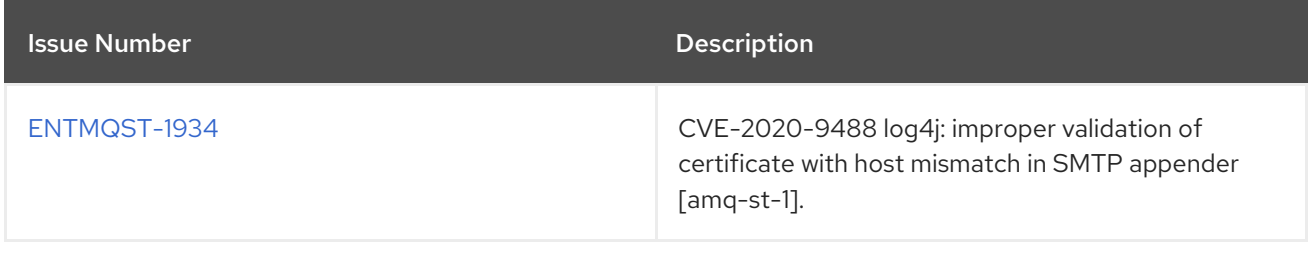

#### Workaround

If you are using the SMTP appender, ensure that **mail.smtp.ssl.checkserveridentity** is set to **true**.

### <span id="page-26-2"></span>7.2. AMO STREAMS CLUSTER OPERATOR ON IPV6 CLUSTERS

The AMQ Streams Cluster Operator does not start on Internet Protocol version 6 (IPv6) clusters.

#### Workaround

There are two workarounds for this issue.

#### Workaround one: Set the**KUBERNETES\_MASTER** environment variable

1. Display the address of the Kubernetes master node of your OpenShift Container Platform cluster:

oc cluster-info Kubernetes master is running at *MASTER-ADDRESS*  $#$  ...

Copy the address of the master node.

2. List all Operator subscriptions:

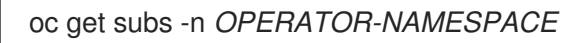

3. Edit the **Subscription** resource for AMQ Streams:

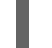

oc edit sub amq-streams -n *OPERATOR\_NAMESPACE*

4. In **spec.config.env**, add the **KUBERNETES\_MASTER** environment variable, set to the address of the Kubernetes master node. For example:

apiVersion: operators.coreos.com/v1alpha1

kind: Subscription metadata: name: amq-streams namespace: *OPERATOR-NAMESPACE* spec: channel: amq-streams-1.8.x installPlanApproval: Automatic name: amq-streams source: mirror-amq-streams sourceNamespace: openshift-marketplace config: env: - name: KUBERNETES\_MASTER value: *MASTER-ADDRESS*

- 5. Save and exit the editor.
- 6. Check that the **Subscription** was updated:

oc get sub amq-streams -n *OPERATOR-NAMESPACE*

7. Check that the Cluster Operator **Deployment** was updated to use the new environment variable:

oc get deployment *CLUSTER-OPERATOR-DEPLOYMENT-NAME*

#### Workaround two: Disable hostname verification

1. List all Operator subscriptions:

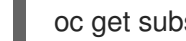

oc get subs -n *OPERATOR-NAMESPACE*

2. Edit the **Subscription** resource for AMQ Streams:

oc edit sub amq-streams -n *OPERATOR\_NAMESPACE*

3. In **spec.config.env**, add the **KUBERNETES\_DISABLE\_HOSTNAME\_VERIFICATION** environment variable, set to **true**. For example:

```
apiVersion: operators.coreos.com/v1alpha1
kind: Subscription
metadata:
 name: amq-streams
 namespace: OPERATOR-NAMESPACE
spec:
 channel: amq-streams-1.8.x
 installPlanApproval: Automatic
 name: amq-streams
 source: mirror-amq-streams
 sourceNamespace: openshift-marketplace
 config:
  env:
  - name: KUBERNETES_DISABLE_HOSTNAME_VERIFICATION
   value: "true"
```
- 4. Save and exit the editor.
- 5. Check that the **Subscription** was updated:

oc get sub amq-streams -n *OPERATOR-NAMESPACE*

6. Check that the Cluster Operator **Deployment** was updated to use the new environment variable:

oc get deployment *CLUSTER-OPERATOR-DEPLOYMENT-NAME*

# CHAPTER 8. SUPPORTED INTEGRATION PRODUCTS

<span id="page-29-0"></span>AMQ Streams 1.8 supports integration with the following Red Hat products.

#### Red Hat Single Sign-On 7.4 and later

Provides OAuth 2.0 authentication and OAuth 2.0 authorization.

#### Red Hat 3scale API Management 2.6 and later

Secures the Kafka Bridge and provides additional API management features.

#### Red Hat Debezium 1.5

Monitors databases and creates event streams.

#### Red Hat Service Registry 2.0

Provides a centralized store of service schemas for data streaming.

For information on the functionality these products can introduce to your AMQ Streams deployment, refer to the AMQ Streams 1.8 documentation.

#### Additional resources

- Red Hat Single Sign-On Supported [Configurations](https://access.redhat.com/articles/2342861)
- Red Hat 3scale API Management Supported [Configurations](https://access.redhat.com/articles/2798521)
- Red Hat Debezium Supported [Configurations](https://access.redhat.com/articles/4938181)
- **Red Hat Service Registry Supported [Configurations](https://access.redhat.com/articles/5208571)**

# CHAPTER 9. IMPORTANT LINKS

- <span id="page-30-0"></span>Red Hat AMQ 7 Supported [Configurations](https://access.redhat.com/articles/2791941)
- Red Hat AMQ 7 [Component](https://access.redhat.com/articles/3188232) Details

*Revised on 2021-12-14 20:09:28 UTC*